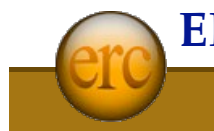

# **2255 Watt Avenue, Suite 300, Sacramento, CA 95825 ● 916-922-6040**

## **ERC Registry Integration**

This document describes the steps required to integrate the ERC Registry into your existing web site.

## **Technical Contact**

If you have any technical questions about your registry setup, please contact:

**Bill Leddy**, System Administrator 916-444-2903 bleddy@ercsystems.com

#### **Site Name**

Your customized registry will need to have it's own name on the internet. This is accomplished by creating what is called a "CNAME". You or your internet support staff will need to add the name to your Domain Name Server (DNS) account. Your new CNAME will need to "point to" our primary domain name which is **ercregistry.com**.

Once you have the name for your registry, be sure to tell us what it is so we can set up your account.

### EXAMPLE:

Let's assume that your domain name is yourDomain.com. You'll need to add a word or short phrase followed by a dot to the left of your domain name. So, say you've decided to call your new searchable database "**search**.yourDomain.com". This is the CNAME you will need to add to your DNS so that it resolves to ercregistry.com.

Now when anyone enters "http://search.yourDomain.com" into their web browser they will be taken to your registry search page. The actual name you add to the left of your domain name can be any group of letters and or numbers you like so long as it doesn't contain a space (or a few other special characters).

Your internet support staff should be able to help you with this.

#### NOTE:

Many organizations have restrictions on which web sites can be accessed from their computers. These restrictions are often referred to as a Firewall or Proxy. If this is the case with your organization, be sure that your internet support staff provides you with access to your new site *and* to ercregistry.com so that you will be able to view and maintain your site.

## **Registry Styles**

There are three styles of registry sites. The type of site you have selected to create will determine what information we will need to set up your account. The Registry Types are:

**Regional** - This style requires that you specify one or more of the standard ERC regions from which you'd like to draw your search results from among all ERC member profiles. As new members register with ERC, they will automatically appear in your search results if they are located in one of your selected regions.

**Members Only** - In this style of site, every member profile is specifically selected by the site administrator. New ERC members will not appear in the search results for your site until you have added them. This gives you complete control of the search results for your site.

**Educational** - Educational style sites are similar to Members Only sites. In addition the details of the educational programs provided by each ERC member are added to their record and displayed to visitors to your site. (please see the Logos section below for more information about this style of site.)

# **Logos**

The standard header can include your logo. If you use this option, you should provide us with a GIF, PNG or JPEG image sized appropriately. A maximum width of 400 pixels usually works well.

Educational style sites need to provide a logo graphic to be displayed when a member certified for your site is displayed to site visitors. The technical requirements for these logos are:

File type: GIF, PNG or JPEG Image size: 40 pixels high X 80 pixels wide

## **Your Custom Web Pages**

If you have elected the custom layout option , you will need to create a custom Header and Footer that will appear on all your registry web pages.

We will work with you to create these files so that they will work with your existing site colors and style.

## **Registry Options**

There are a few optional features available for Educational and Association style sites. We will need to set these options for your account.

**Alternate Email Contact** - You can elect that all email contacts for members listed on your site be made through an email address that you specify.

**Alternate Phone Contact** - You can elect that a phone number you specify will be displayed for all members listed on your site.

The following option is only available for Educational style sites:

**Contact Administrator On Program Change** - If you select this option, the site administrator will receive an email whenever a member modifies their program information associated with your site.